# **Smart Glasses MOVERIO BT-350**

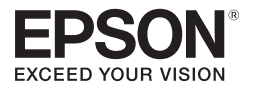

# **Посібнику користувача**

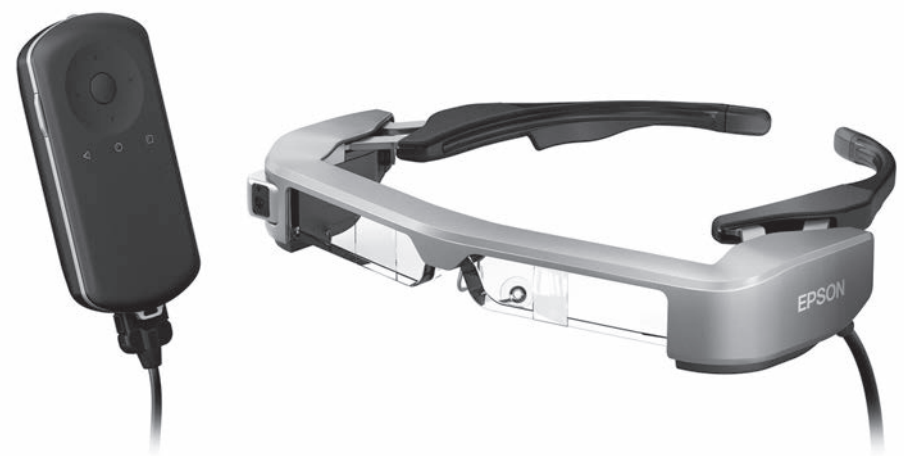

© 2019 Seiko Epson Corporation 2019.12

#### **Інформація на веб-сайті Moverio**

Містить корисні поради та інформацію з підтримки. **<https://moverio.epson.com/>**

# **Зміст**

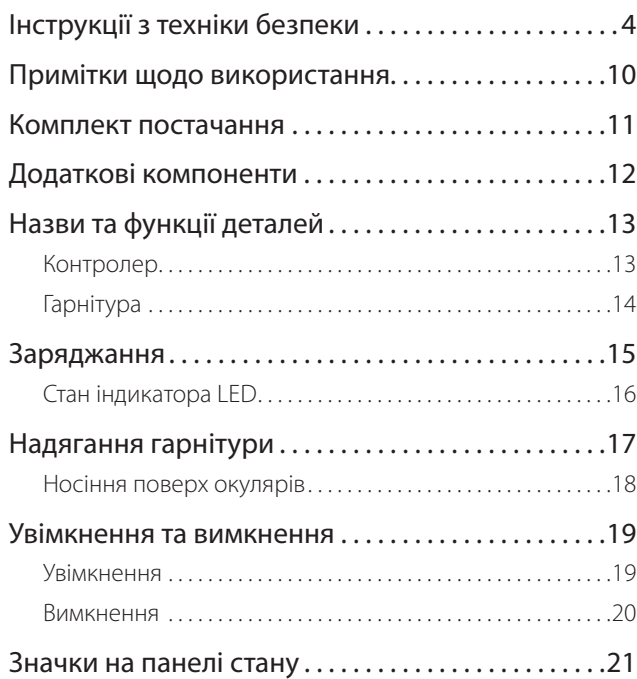

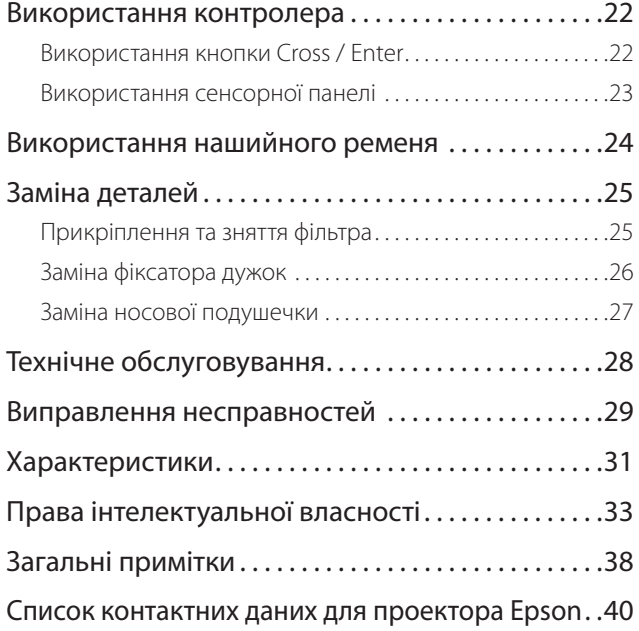

### **Посібнику користувача Організація**

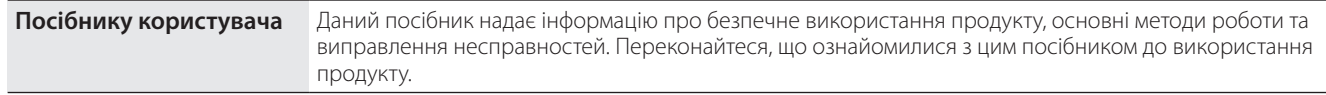

#### **Знаки, використані в цьому посібнику**

### ■ Знаки техніки безпеки

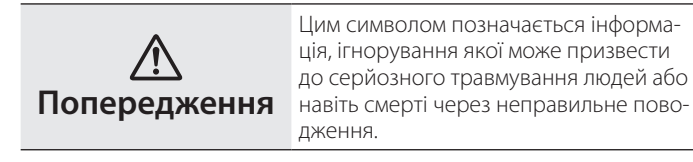

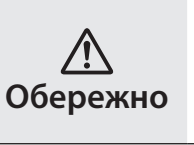

Цим символом позначається інформація, ігнорування якої може призвести до травмування людей або фізичних пошкоджень через неправильне поводження.

### **■ Знаки загальної інформації**

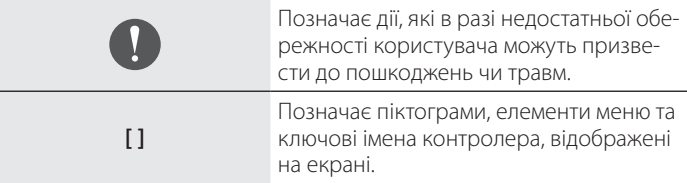

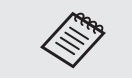

Позначає додаткову інформацію та поради, які можуть бути корисними стосовно певної теми.

➡ Позначає посилання на відповідні теми.

## <span id="page-3-0"></span>**Інструкції з техніки безпеки**

Для вашої безпеки уважно ознайомтеся з докладеними документами, щоб використовувати продукт правильно. Після того як ви прочитали документи, зберігайте їх у безпечному місці, щоб можна було швидко дістати їх пізніше.

### **Попередження Заходи безпеки щодо середовища й умов використання**

Застосовуйте цей продукт тільки зі вказаною напругою електроживлення.

Застосовуйте USB кабель та адаптер змінного струму тільки з комплекту поставки. Використання інших джерел живлення може призвести до нагріву, пожежі, вибуху, несправності чи витоку рідин.

Дотримуйтеся вказаних правил безпеки під час роботи з вилкою. Недотримання цих правил може викликати пожежу чи ураження електричним струмом.

- Не вставляйте адаптер змінного струму в розетку, якою користуються багато інших пристроїв.
- Не вставляйте вилку в брудну розетку.
- Міцно вставте вилку в розетку.
- Не торкайтеся вилки вологими руками.
- Не тягніть за кабель живлення під час відключення розетки.

Не використовуйте кабель живлення (USB кабель з комплекту), якщо він пошкоджений.

Це може викликати пожежу або ураження електричним струмом.

- Не змінюйте кабель живлення з комплекту поставки.
- Не ставте важкі предмети нагору кабелю живлення.
- Не згинайте, не скручуйте і не тягніть кабель живлення з надмірною силою.
- Зберігайте кабель живлення подалі від гарячих електричних пристроїв.

Для вашої безпеки вимкніть пристрій з розетки, якщо він не використовується. Ізоляція може пошкодитися, що може призвести до ураження електричним струмом, пожежі чи несправності.

Не торкайтеся розетки під час грози. Це може викликати пожежу або ураження електричним струмом.

Не залишайте цей продукт у місцях, де температура нижче вказаного робочого діапазону, наприклад у машинах із зачиненими вікнами, під прямим сонячним світлом або перед розетками кондиціонеру повітря чи опалювального пристрою. Також уникайте місць, температура яких може раптово змінюватися. Інакше може виникнути пожежа, поломка, несправність або аварія.

Не використовуйте продукт у місцях, де на нього може потрапити волога чи впливатимуть високі рівні вологості, наприклад у ванні чи в душі. Це може викликати пожежу або ураження електричним струмом.

Не розміщайте цей продукт у місцях з високою задимленістю, парою, вологістю або запиленістю, наприклад кухонні столи чи поблизу зволожувачів повітря. Це може викликати пожежу, ураження електричним струмом або пошкодження якості зображення.

Не накривайте продукт тканиною чи подібним матеріалом під час використання. Це може призвести до зміни корпусу внаслідок перегрівання чи пожежі.

**01\_Chapter title**

Не дозволяйте прямим сонячним променям падати на об'єктив камери протягом тривалого часу. Це може призвести до пожежі чи вибуху внаслідок конденсації променів світла з лінз.

### **Попередження Заходи безпеки щодо використання продукту**

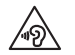

Не використовуйте цей продукт із високим рівнем гучності. Це може викликати порушення слуху. Потрібно знизити гучність до вимкнення продукту та поступово підвищувати гучність після увімкнення продукту. Щоб уникнути можливого пошкодження слуху, не вмикайте голосний звук протягом довгих періодів часу.

Не дозволяйте жодним провідним чужорідним предметам торкатися роз'єму для заряджання, роз'єму зовнішнього пристрою чи гнізда мікрофона навушника, а також не ставте жодних провідних чужорідних предметів у порти з'єднання. Це може спричинити коротке замикання та викликати пожежу чи ураження електричним струмом.

Не дозволяйте торкатися продукту таким розчинам, як спирт, бензол або розріджувач. Також не очищуйте цей продукт вологою серветкою або розчинами. Це може призвести до деформації або тріщин у корпусі пристрою та викликати ураження електричним струмом, несправність або пожежу.

Корпус продукту можуть відкривати тільки кваліфіковані спеціалісти, якщо немає інших чітких вказівок у Посібнику користувача. Крім того, забороняється розбирати і перебудовувати продукт (включаючи витратні матеріали). Багато компонентів усередині продукту мають високу напругу та можуть викликати пожежу, ураження електричним струмом, аварію чи отруєння.

Не завдавайте сильних ударів по лінзі продукту і не стукайте нею по жорстких предметах. Якщо лінза пошкоджена, вона може розколотися та спричинити серйозні пошкодження очей і обличчя.

Не кидайте продукт у вогонь та не нагрівайте продукт. Не розміщуйте на продукті такі об'єкти відкритого полум'я, наприклад, свічки. Це може викликати перегрів, пожежу або вибух.

### **Попередження Заходи безпеки щодо перегляду зображень**

Не носіть цей продукт під час водіння автомобіля, мотоцикла чи велосипеда, а також під час виконання інших небезпечних завдань. Це може призвести до аварії або травмувань.

Не використовуйте цей продукт у нестабільних місцях, наприклад на сходах або на висоті. Також не використовуйте продукт під час ходіння у небезпечних місцях, наприклад поблизу машин чи обладнання, яке може прищепитися до кабелів, в місцях з інтенсивним рухом чи темних місцях. Це може призвести до аварії або травмувань.

Під час ходіння та перегляду зображень на продукті звертайте

увагу на середовище. Якщо ви занадто зосереджені на зображен-<br>чі на може призвести по нашасних випалків, палінь і зіткнень з іншими людьми. ні, це може призвести до нещасних випадків, падінь і зіткнень з

Під час перегляду в темних місцях важко розгледіти навколишнє середовище через яскравість зображення. Звертайте увагу на навколишнє середовище.

У разі використання цього продукту в обмеженому просторі звертайте увагу на те, що відбувається навколо вас.

Вдягаючи цей продукт не дивіться прямо на сонце чи інші джерела світла, навіть якщо ви використовуєте фільтр. Це може спричинити серйозні травми ваших очей або втрату зору.

Під час носіння продукту переконайтеся, що кабель не чіпляється за будь-які навколишні предмети. Також переконайтеся, що кабель не обвивається навколо вашої шиї. Це може призвести до аварії або травмувань.

Переконайтеся, що кабель не пошкоджено. Інакше, це може викликати пожежу або ураження електричним струмом.

- Не ушкоджуйте кабель.
- Не ставте важкі предмети нагору кабелю.

**01\_Chapter title**

- Не згинайте, не скручуйте і не тягніть кабель з надмірною силою.
- Зберігайте кабель живлення подалі від гарячих електричних пристроїв.

### **Попередження Заходи безпеки щодо неправильної роботи продукту**

У наступних ситуаціях негайно вимкніть цей продукт, витягніть роз'єм живлення та зв'яжіться зі своїм місцевим дилером або центром телефонного обслуговування Epson. Продовження використання за таких умов може викликати пожежу чи ураження електричним струмом. Не намагайтеся відремонтувати цей продукт самостійно.

- Якщо помітно лим чи буль-які ливні запахи або шуми.
- Якщо до продукту потрапляє вода, напої або чужорідні об'єкти.
- Якщо продукт впав або його коробка пошкоджена.

### **Попередження Заходи безпеки щодо підключення до бездротової мережі**

Якщо цей продукт знаходиться в областях, де заборонено використання електромагнітних хвиль, наприклад на літаку чи в лікарнях, дотримуйтеся інструкцій в області та вимкніть цей продукт або вимкніть функції Bluetooth чи бездротова мережа LAN. Не використовуйте функції Bluetooth або бездротова мережа LAN поблизу пристроїв з автоматичним керуванням, таких як автоматичні двері чи пожежні сигналізації. Якщо продукт має функцію автоматичного ввімкнення живлення, відключіть її перед тим, як вимкнути продукт. Електромагнітні хвилі можуть спричинити електромагнітні завади в медичному обладнання, або ж викликати несправності обладнання.

Враховуйте наступне під час використання функції Bluetooth або бездротової мережі LAN у медичних закладах.

• Не приносьте цей продукт до операційних, реанімаційних відділень

або кардіологічних відділень.

**01\_Chapter title**

- Під час використання в палаті вимикайте цей продукт або зупиняйте електромагнітні хвилі.
- Навіть якщо ви використовуєте продукт не в палаті, вимикайте його або зупиняйте електромагнітні хвилі, якщо перебуваєте в зоні, де використовують електронне медичне обладнання.
- Дотримуйтеся правил, передбачених медичними закладами, що забороняють використання пристроїв, які випускають електромагнітні хвилі чи забороняють доступ до певних областей з такими пристроями.
- Якщо продукт має функцію автоматичного ввімкнення живлення, відключіть її перед тим, як вимкнути продукт.

Якщо вам імплантовано кардіостимулятор або дефибрилятор, переконайтеся, що ви зберігаєте дистанцію принаймні в 22 см між цим продуктом та імплантованим пристроєм під час використання функції Bluetooth або бездротова мережа LAN. Електромагнітні хвилі можуть вплинути на роботу імплантованих кардіостимуляторів або дефибриляторів. Вимкніть цей продукт або зупиніть електромагнітні хвилі, якщо перебуваєте в місці, де хтось може мати кардіостимулятор, наприклад у переповненому поїзді.

### **Обережно Заходи безпеки щодо середовища та умов використання**

Не розміщуйте продукт у місцях сильних вібрацій та поштовхів.

Під час використання продукту для перегляду зображень, гри в ігри чи прослуховування музики переконайтеся, що ваше оточення безпечне, і не кладіть поблизу ламкі предмети. Зображення, які ви переглядаєте, можуть змусити вас ненавмисно рухати своїм тілом, що може призвести до пошкодження навколишніх предметів або особистих травм.

Не розміщуйте цей продукт поблизу ліній високої напруги або намагнічених предметів. Це може викликати, поломку, несправність або аварію.

Під час проведення технічного обслуговування переконайтеся, що продукт вимкнено, витягніть шнур живлення та роз'єм живлення, і від'єднайте всі проводи. Інакше, це може викликати ураження електричним струмом.

Припиніть заряджати акумулятор, якщо заряджання не завершується протягом вказаного періоду часу. Продовження заряджання може призвести до витоку рідини, нагрівання, вибуху чи пожежі.

#### **Обережно Заходи безпеки щодо використання продукту**

Припиніть використання цього продукту, якщо шкіра, яка торкається продукту (обличчя та ін.), свербить під час носіння продукту, або ж з'являються незвичні висипання, і порадьтеся зі своїм дерматологом.

Якщо ви пітнієте під час використання продукту, витріть піт зі свого обличчя та продукту. Продовження використання за таких умов може викликати свербіння чи висипання.

Вставте контролер надійно чи розмістіть його на стійку поверхню, і переконайтеся, що за кабелі не тягнуть з надмірною силою. Па-

діння гарнітури через вагу контролера може призвести до травми<br>Шенесправності чи несправності.

**01\_Chapter title**

.<br>Позбувайтеся продукту згідно з вашими місцевими законами і нормативами.

#### **Обережно Заходи безпеки щодо перегляду зображень**

Завжди робіть періодичні перерви під час перегляду зображень на цьому виробі. Тривалий перегляд зображень може призвести до втоми очей. Якщо ви відчуваєте втому або дискомфорт навіть після перерви, негайно припиніть перегляд.

Не кидайте цей продукт і не застосовуйте зайву силу до нього. Крім того, якщо продукт ламається внаслідок такого впливу, як падіння, припиніть використовувати продукт. Продовження використання цього продукту може викликати травмування частками скла.

Під час носіння цього продукту слідкуйте за краями рамки. Також не вставляйте палець між рухомими деталями продукту, оскільки це може призвести до травми.

Переконайтеся, що носите продукт правильно. Неправильне носіння може викликати нудоту.

Цей продукт потрібно використовувати тільки з метою, вказаною в керівництві. Використання з будь-якою іншою метою може призвести до травмувань.

Якщо виникає проблема чи несправність, негайно припиніть використання цього продукту. Продовження використання цього продукту може викликати травмування чи нудоту.

Припиніть використання цього продукту, якщо під час носіння цього продукту виникають незвичайні відчуття, та порадьтеся з місцевим дерматологом. Іноді алергія може виникнути через покриття або матеріал продукту.

Кожна людина сприймає 3D зображення по-своєму. Припиніть використання функції 3D, якщо ви почуваєтеся дивно чи не можете бачити в 3D. Продовження перегляду 3D зображень може викликати нудоту.

Цей продукт заборонено використовувати дітям до шести років, так як їхній зір ще тільки розвивається.

Якщо продукт використовує дитина віком семи років або старше, переконайтеся, що за ними ведуть постійний нагляд і вони не носять продукт тривалі періоди. Звертайте особливу увагу на фізичний стан дитини та переконайтеся, що вони не страждають на перевтому очей.

Не використовуйте продукт, якщо ви чутливі до світла або відчуваєте нудоту. Це може погіршити попередній стан.

Не використовуйте цей продукт, якщо у вас є раніші хвороби очей. Це може погіршити такі симптоми, як косоокість, амбліопія чи анізометропія.

### **Обережно Заходи безпеки щодо неправильної роботи продукту**

**01\_Chapter title**

Зверніться до авторизованого дилера Epson під час заміни акумуляторів.

Такі дані, як відео, зображення чи музика, що зберігаються на продукті, можуть бути втрачені або пошкоджені у разі несправності продукту, ремонту чи іншого виду обслуговування. Epson не несе відповідальності за втрату будь-яких даних, пошкодження даних або втрачених прибутків, які відбуваються в такий момент.

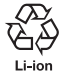

Ви можете відправити літій-іонні батарейки на повторну переробку. Якщо термін дії внутрішнього акумулятора продукту завершується, зверніться до центру обслуговування щодо інформації про переробку.

#### **Герметичність**

#### **(під час використання додаткового корпусу контролера)**

Якщо контролер вставлено в корпус правильно, продукт стає герметичним відповідно до стандарту IPX2 на основі JISC0920 (IEC60529:2001), що підтверджено випробуваннями третіх сторін.

Функція герметичності не гарантує роботу продукту за будь-яких умов і не захищає його від несправностей.

Гарантія стане недійсною, якщо буде виявлено, що несправності виникли через неправильне використання продукту користувачем.

#### **Рівень герметичності відповідно до стандарту IPX2**

Якщо продукт наражається на дію капаючої води зі швидкістю 3 мм/хв. впродовж максимум 10 хв, перебуваючи під кутом 15 градусів, вода не потрапить у продукт і його можна безпечно використовувати.

### **Обережно Заходи безпеки щодо герметичності (під час використання додаткового корпусу контролера)**

Під час використання продукту переконайтеся в тому, що контролер встановлено в корпусі правильно. Не від'єднуйте його від порту підключення контролера в вологих або запилених місцях і не виконуйте жодних операцій мокрими руками. Якщо в порт потраплять невеликі шматочки сміття, як-от волосини або пісок, функцію герметичності буде порушено.

Уникайте падіння або пошкодження продукту. Це може спричинити зниження функції герметичності.

Уникайте розливання рідин, окрім води (як-от органічних розчинників, мильної води, гарячого струменю води та морської води) на продукт і не ставте його у воду навмисно.

Не залишайте продукт у вологих приміщеннях, як-от ванних кімнатах.

Не використовуйте продукт під проливним дощем.

Якщо вода або дощ потраплять на продукт, протріть його сухою тканиною.

## <span id="page-9-0"></span>**Примітки щодо використання**

Даний продукт застосовує дисплей Si-OLED. В силу характеристик Si-OLED можна помітити плями на екрані чи зниження яскравості на панелі. Це не свідчить про несправність.

Щоб зменшити кількість плям, виконайте наступні дії.

- Не показуйте те ж саме зображення протягом тривалого часу.
- Приховайте маркери чи текст, які постійно з'являються в тому ж положенні.
- Зменшіть яскравість дисплею.
- Вимкніть дисплей за допомогою функції без звуку чи функції очікування, або ж вимкніть продукт, коли не переглядаєте зобра-ження протягом довгого часу.

Заряджайте батарею, принаймні, раз на рік, навіть якщо не використовуєте продукт. Якщо продукт не використовується протягом тривалого часу, робочі характеристики акумулятора можуть погіршитися, або ж ви не зможете заряджати батарею.

### **Перелік знаків техніки безпеки (відповідно до стандарту IEC60950-1 A2)**

У таблиці нижче наведено значення знаків техніки безпеки, нанесених на обладнання.

> Затверджені стандарти: IEC60417 №5031 Значення: Постійний струм

> > На паспортній табличці вказано, що обладнання підходить лише для постійного струму; для визначення відповідних клем.

## **Комплект постачання**

<span id="page-10-0"></span>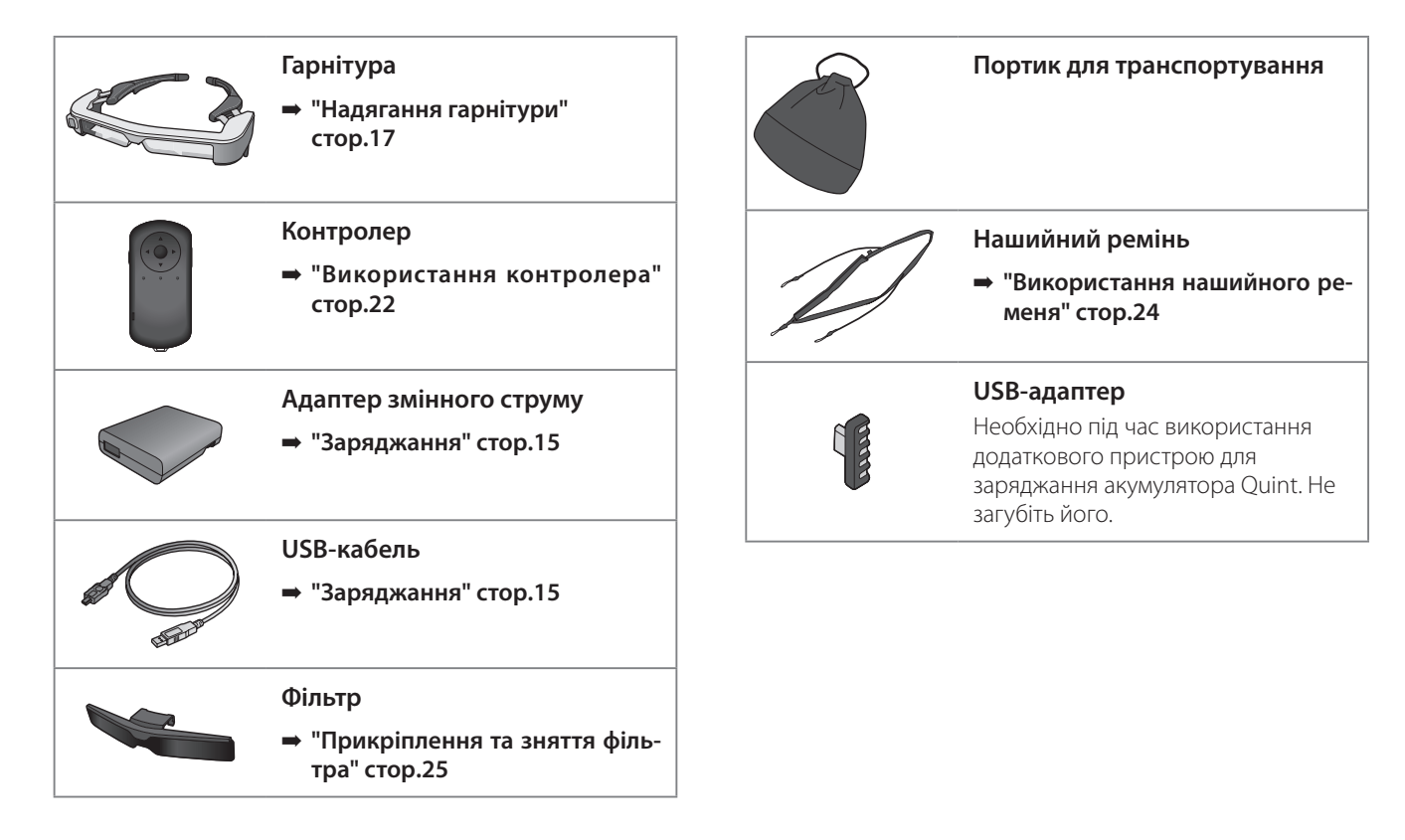

## <span id="page-11-0"></span>**Додаткові компоненти**

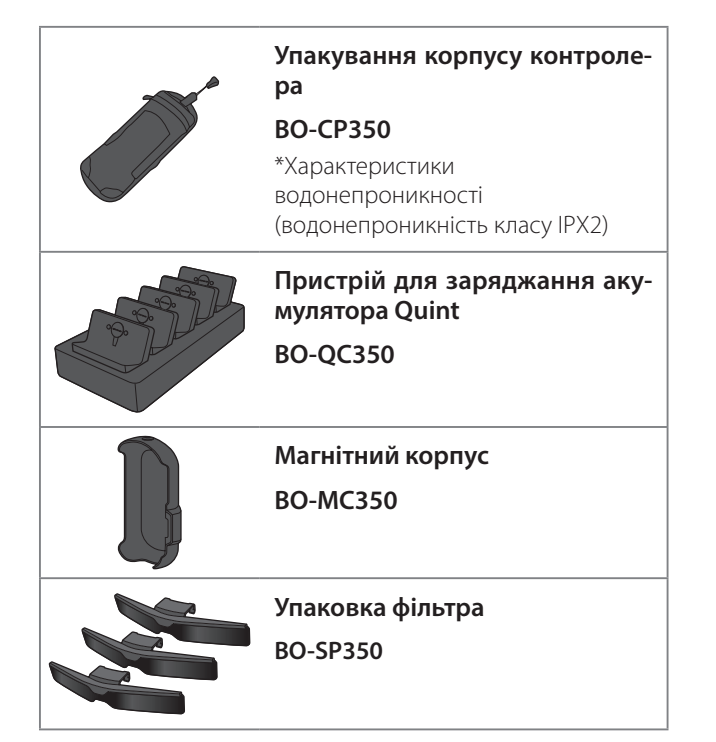

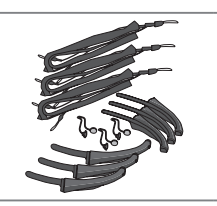

**Фіксатор дужок/носова подушечка/упакування нашийного ременя**

**BO-TP350**

# <span id="page-12-0"></span>**Назви та функції деталей**

## **Контролер**

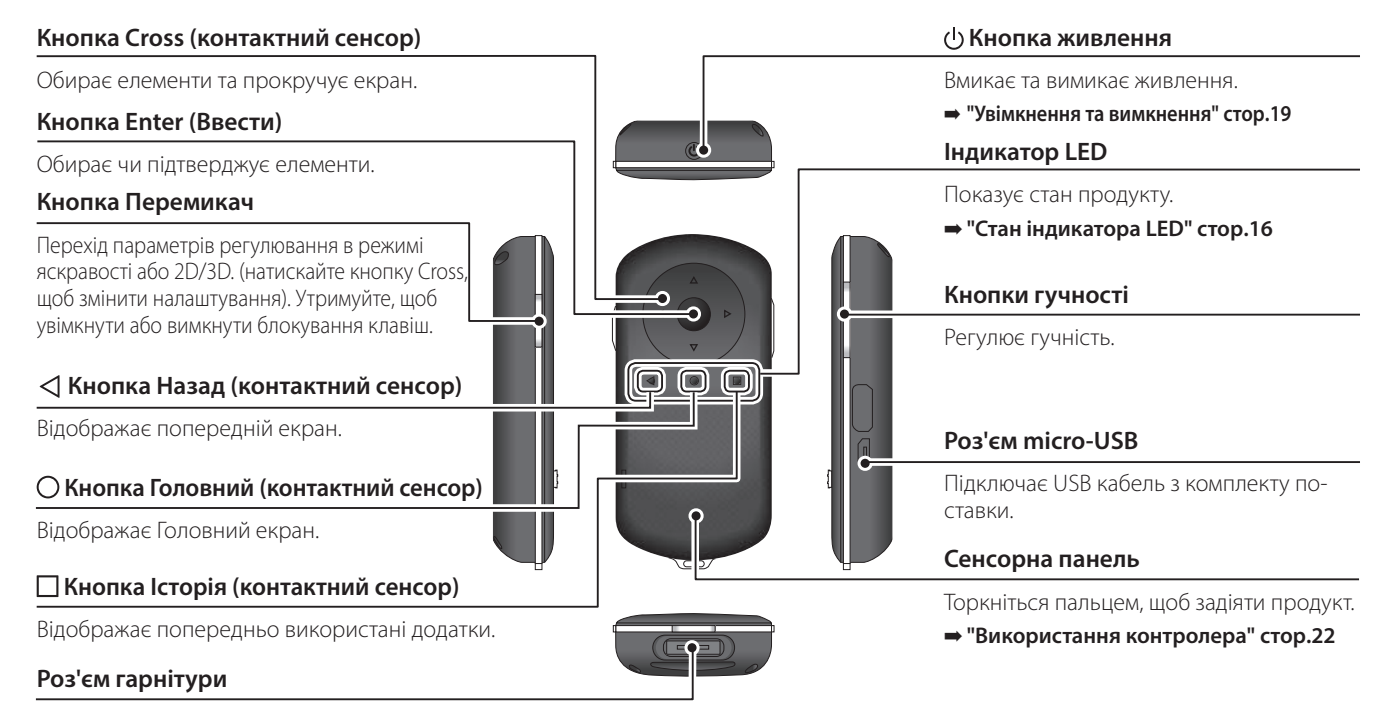

Підключає роз'єм контролера.

➡ **["Заряджання" стор.15](#page-14-1)**

## **01\_Head A Гарнітура**

<span id="page-13-0"></span>**01\_Chapter title**

#### **Без звуку**

Ця функція дозволяє злегка стукнути двічі, щоб тимчасово приховати зображення та вимкнути звуковий сигнал. Цю функцію вимкнено за промовчанням.

#### **Датчик освітлення**

Визначає яскравість середовища та автоматично регулює яскравість екрана.

#### **Камера/Індикатор**

Збирає зображення та фільми. Індикатори спалахують під час запуску камери. Перед використанням зніміть захисну плівку.

#### **Роз'єм контролера**

Підключає контролер.

➡ **["Заряджання" стор.15](#page-14-1)** 

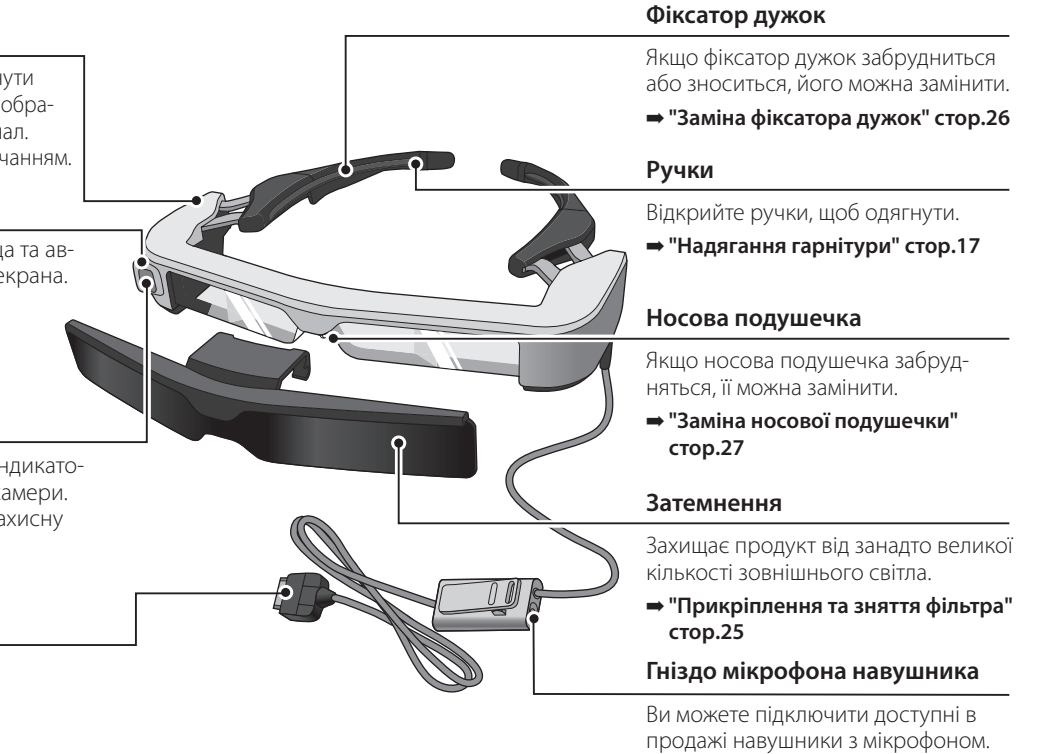

➡ **["Надягання гарнітури" стор.17](#page-16-1)** 

## <span id="page-14-1"></span><span id="page-14-0"></span>**Заряджання**

Продукт не повністю заряджений на момент придбання. Зарядіть його перед використанням.

У цьому розділі пояснено, як заряджати за допомогою адаптера змінного струму. Перше заряджання займає приблизно 5 годин.

### A **З'єднайте гарнітуру та контролер.**

Вставте роз'єм контролера в порт роз'єму контролера, поки він не клацне.

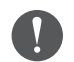

Не підключайте роз'єм контролера до інших пристроїв.

### $\bullet$  **З'єднайте контролер та адаптер змінного струму.**

З'єднайте контролер та адаптер змінного струму за допомогою USB кабелю.

### **В Вставте адаптер змінного струму.**

Індикатор LED блимає блакитним кольором.

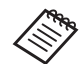

Якщо акумулятор розряджено, під час заряджання світлодіодний індикатор увімкнеться не зразу. Заряджайте протягом щонайменше 30 хвилин, після чого підключіть кабель USB заново.

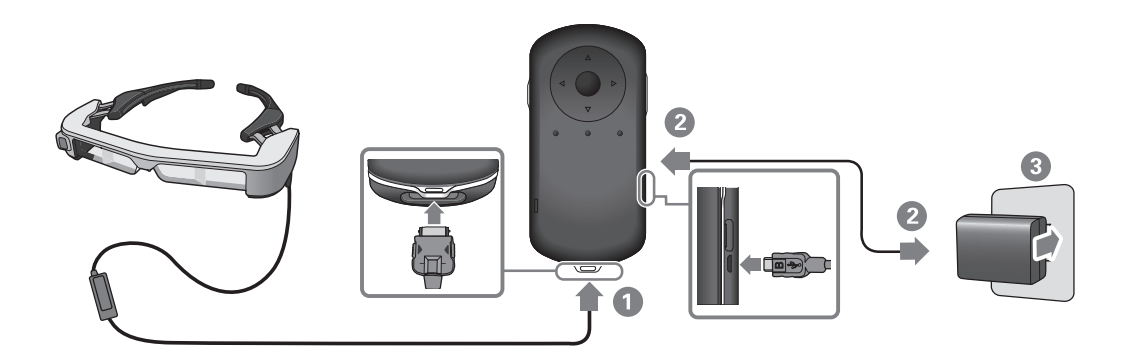

Коли акумулятор заряджено на 90 % або вище, світлодіодний<br>iusuusses aspectes бличати i sequuestuse asitumumum. Cait лодіодний індикатор вимикається, коли акумулятор повністю індикатор перестає блимати і залишається ввімкненим. Світзаряджено. (світлодіодний індикатор приблизно вказує на рівень зарядження акумулятора, що залишився).

Від'єднайте адаптер змінного струму та USB кабель.

Термін придатності акумулятора становить приблизно шість годин. Термін придатності акумулятора різниться залежно від застосування та умов використання в певному середовищі.

## <span id="page-15-1"></span>**Стан індикатора LED**

<span id="page-15-0"></span>**01\_Chapter title**

Можна перевірити стан продукту залежно від кольорів і способу горіння LED.

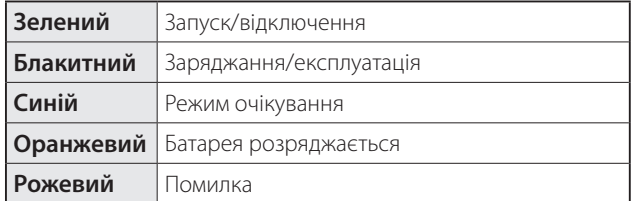

## <span id="page-16-1"></span><span id="page-16-0"></span>**Надягання гарнітури**

. . . . . . . . . . . . . . . . . . . .

A **Відкрийте ручки обома руками та надіньте гарнітуру.**

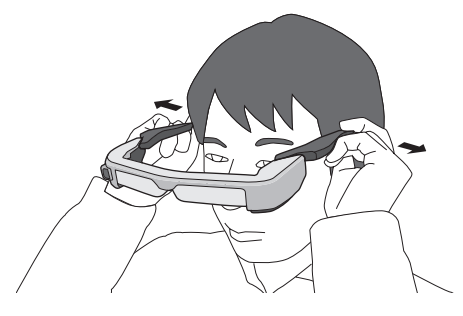

Під час відкривання ручок гарнітури не докладайте занадто багато зусиль.

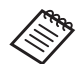

Ви можете підключити мікрофон навушників до гнізда мікрофона навушника.

Підключіть навушники до відтворення будь-якого контенту.

Можуть з'явитися шуми, якщо мікрофон навушника відключений або підключений під час програвання контенту.

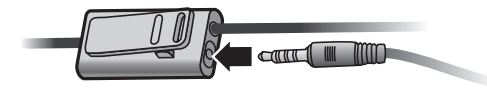

Можна прикріпити мікрофон навушника до вашого одягу.

## **01\_Head A Носіння поверх окулярів**

<span id="page-17-0"></span>**01\_Chapter title**

Гарнітуру можна носити поверх окулярів. (Гарнітуру можна носити тільки поверх окулярів шириною приблизно 147 мм.)

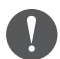

- Уникайте пошкодження окулярів або лінз гарнітури під час носіння.
- Якщо форма окулярів дозволяє, ви можете носити гарнітуру поверх них.

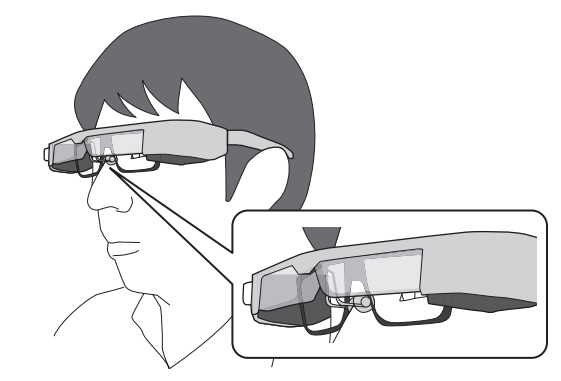

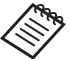

Носова подушечка регулює положення окулярів.

## <span id="page-18-1"></span><span id="page-18-0"></span>**Увімкнення та вимкнення**

## <span id="page-18-2"></span>**Увімкнення**

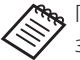

Перш ніж увімкнути продукт, перевірте рівень заряду.

➡ **["Заряджання" стор.15](#page-14-1)** 

Натисніть й утримуйте кнопку живлення впродовж одної секунди.

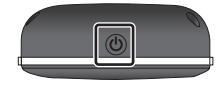

Коли починається запуск, на гарнітурі з'являється екран запуску. По завершенні запуску відобразиться Головний екран.

Якщо зображення не відображаються, відрегулюйте вертикальне положення гарнітури так, щоб об'єктив відповідав положенню ваших очей.

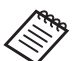

• Кожен сприймає зображення по-своєму.

• Нижче наведена інформація про використання контролера.

➡ **["Використання контролера" стор.22](#page-21-1)** 

**• Вимкнення екрана на увімкненому продукті (Режим очікування)**

Якщо натиснути на відпустити кнопку живлення, продукт перейде в режим очікування, а світлодіодний індикатор світитиметься синім кольором. Ще раз натисніть кнопку Power (Живлення), щоб розбудити продукт з Режиму очікування.

**• Відключення роботи контролера (Блокування кнопок)**

Якщо натиснути й утримувати кнопку Перемикання, увімкнеться блокування кнопок. Якщо знову натиснути й утримувати кнопку Перемикання, блокування кнопок вимкнеться.

## <span id="page-19-1"></span>Вимкнення

<span id="page-19-0"></span>**01\_Chapter title**

02\_\_lead A **Утримуйте кнопку Power (Живлення) натисненою, принаймні, одну секунду.**

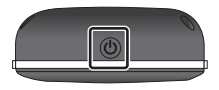

Відобразиться екран [Вимкнути].

### **2** Виберіть [Вимкнути].

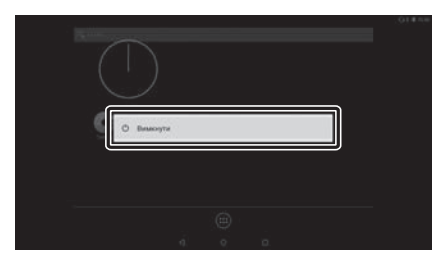

Живлення вимкнеться.

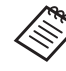

У разі нестабільної роботи можна примусово вимкнути продукт, утримуючи кнопку живлення впродовж мінімум 10 с.

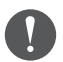

Виконуйте примусове вимкнення продукту лише в разі нестабільної роботи. Це може призвести до втрати збережених даних і налаштувань.

# <span id="page-20-0"></span>**Значки на панелі стану**

Значки на панелі стану вказують на стан продукту.

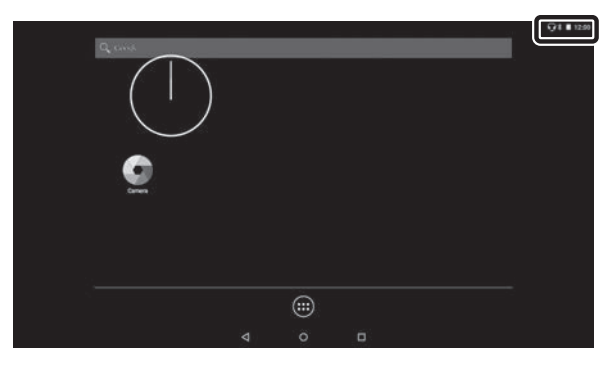

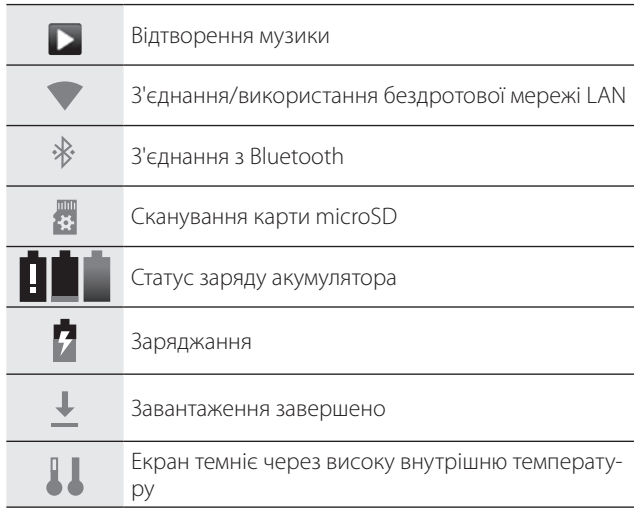

## <span id="page-21-1"></span><span id="page-21-0"></span>**Використання контролера**

Можна використовувати продукт за допомогою одного з таких способів.

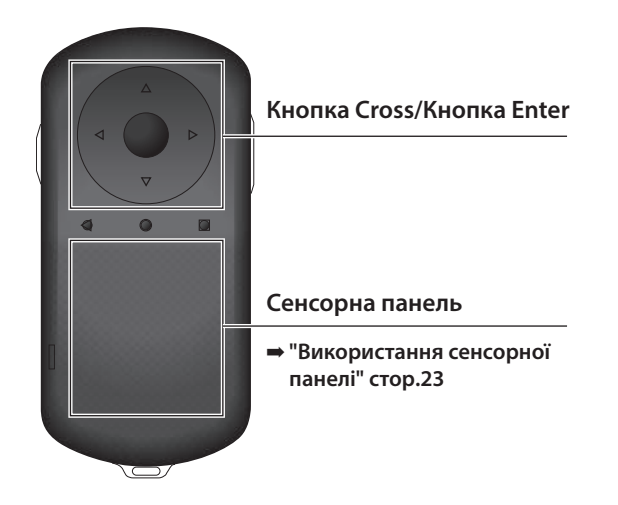

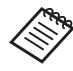

Можуть виникнути вібрації контролера залежно від виду виконуваної операції.

## **Використання кнопки Cross / Enter**

### Кнопка Cross

Кнопка Cross є електростатичним контактним датчиком і реагує навіть на легкі дотики.

Вибір зміщується, коли ви обираєте піктограми чи відображені елементи. Якщо натиснути та утримувати в одному напрямку, вибір постійно зміщується в тому напрямку.

Якщо не обрані піктограми чи відображені елементи, можна прокрутити екран.

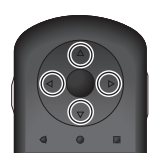

### Кнопка Enter (Ввести)

Вибирає чи підтверджує елементи або ж запускає програму.

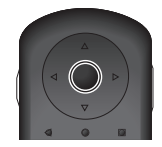

## <span id="page-22-1"></span>**Використання сенсорної панелі**

Якщо торкнутися сенсорної панелі пальцем, на екрані відобразиться стрілка. Переміщуйте стрілку, щоб управляти продуктом.

#### Стукання

<span id="page-22-0"></span>**01\_Chapter title**

Перемістіть стрілку на піктограму чи відображений елемент і легко стукніть по сенсорній панелі. Стукання виконує такі дії, як запуск програм і вибір елементів.

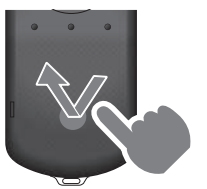

#### Перетягування

Торкніться сенсорної панелі та утримуйте палець близько секунди, щоб вибрати піктограму чи відображений елемент, після чого потягніть палець, утримуючи його на сенсорній панелі. Перетягування виконує такі дії, як переміщення піктограм, прокручування чи зміна екрана.

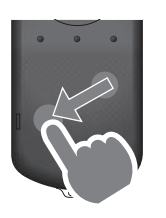

#### Перегортання

Проведіть пальцем, утримуючи його на панелі, або проведіть двома пальцями по сенсорній панелі.

Застосовуйте два пальці для плавного прокручування екрана.

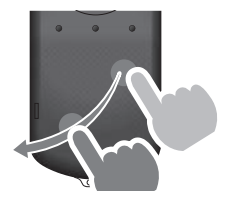

#### Збільшити

Збільшує розмір екрана за допомогою розведення двох пальців.

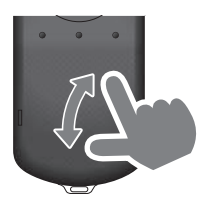

#### Зменшити

Зменшує розмір екрана за допомогою зведення двох пальців.

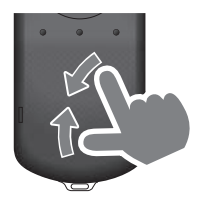

## <span id="page-23-1"></span><span id="page-23-0"></span>Використання нашийного ременя

Під час використання нашийного ременя ви можете<br>Повієнти <u>гарнітноч та контроло</u>гиз щив повісити гарнітуру та контролер на шию.

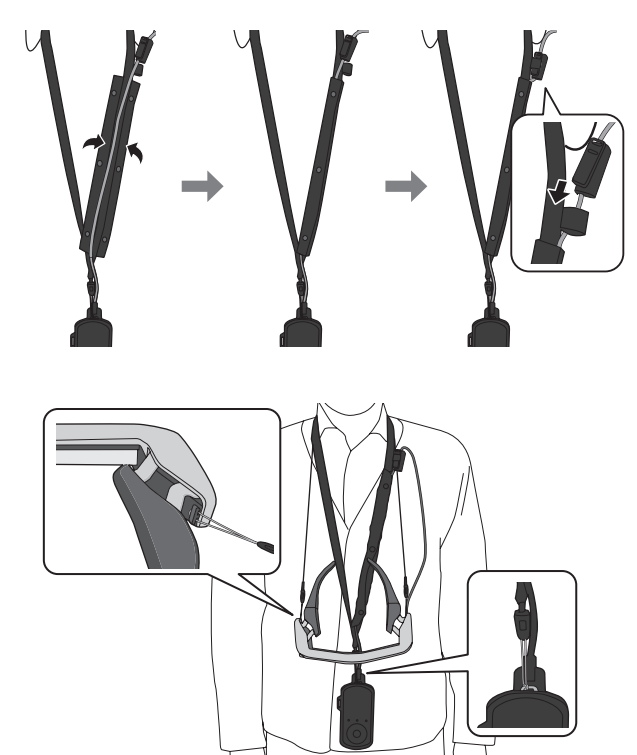

# <span id="page-24-0"></span>**Заміна деталей**

## <span id="page-24-1"></span>**Прикріплення та зняття фільтра**

Якщо екран надто яскравий, прикріпіть фільтр під час носіння гарнітури.

### ■ Прикріплення фільтра

Утримуйте фільтр під кутом і притисніть його до секцій, що виступають, (двох точок) у центрі гарнітури.

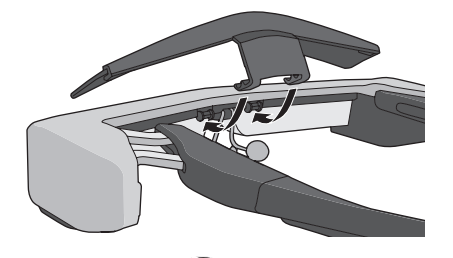

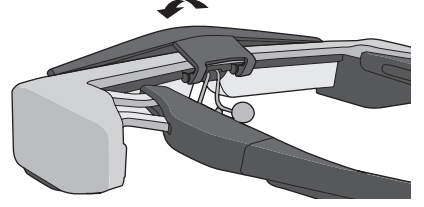

## ■ Зняття фільтра

Підніміть фільтр і повільно потягніть його до себе, щоб зняти.

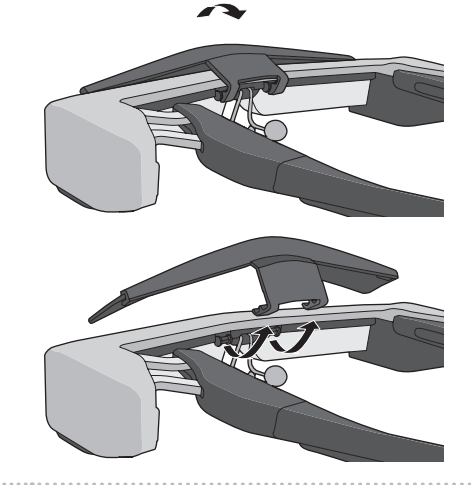

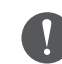

Якщо натиснути на фільтр або потягнути за нього, застосовуючи надмірну силу, фільтр або об'єктив можуть пошкодитися. Не застосовуйте надмірну силу для фільтра.

## <span id="page-25-1"></span>**01\_Head A Заміна фіксатора дужок**

<span id="page-25-0"></span>**01\_Chapter title**

02\_\_lead A **Притисніть деталь, обведену колом ( ) та зніміть наконечник із фіксатора дужок.**

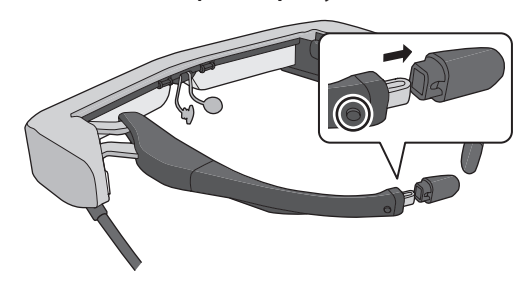

**2** Витягніть решту фіксатора дужок.

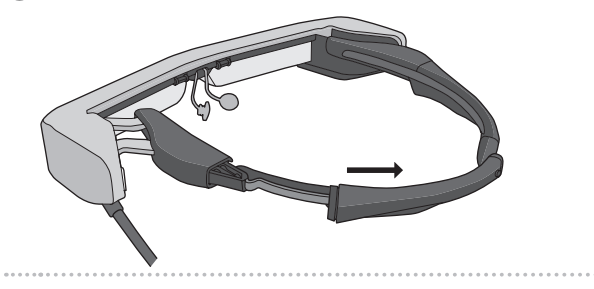

**В Вставте змінний фіксатор дужок у канавку в гарнітурі.**

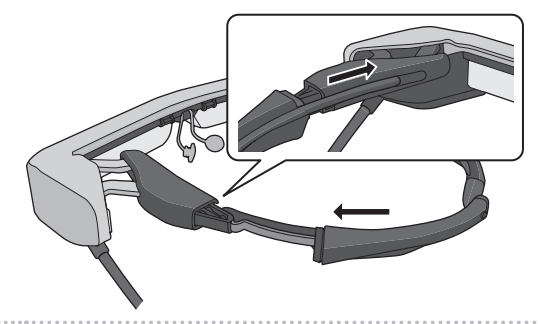

**4** Притискаючи деталь, обведену колом ( ○ ), при**кріпіть наконечник до фіксатора дужок.**

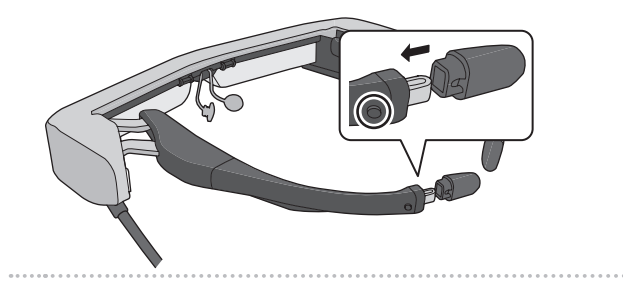

<span id="page-26-1"></span><span id="page-26-0"></span>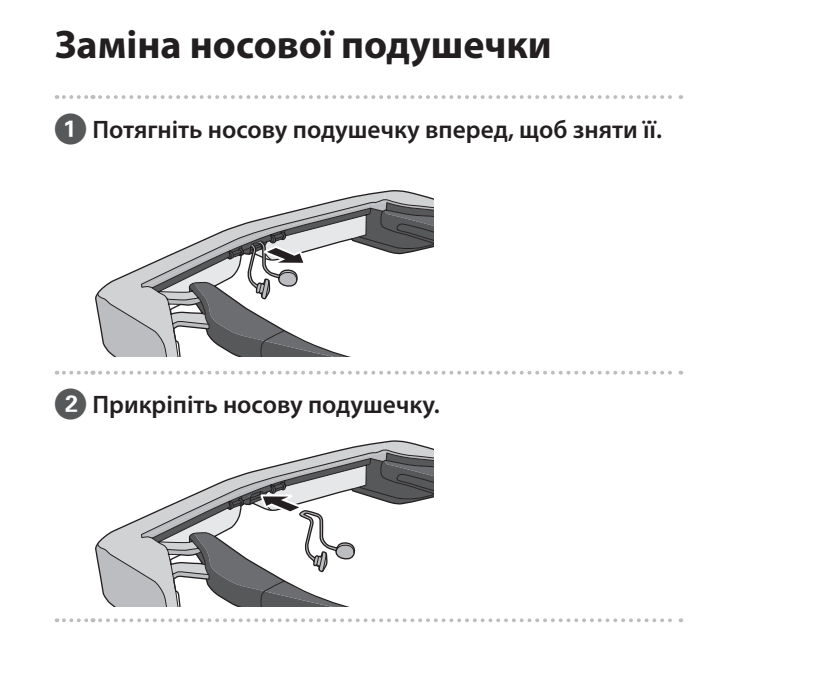

**01\_Chapter title**

## <span id="page-27-0"></span>**Технічне обслуговування**

### Очищення гарнітури

• Якщо помітні плями на зображенні, або зображення неясне, перевірте, чи на лінзах немає бруду, пилу, відбитків пальців та ін.

Якщо на лінзах є пил чи бруд, обережно витріть їх м'якою тканиною.

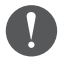

Не використовуйте під час очищення гарнітури рідини для очищення об'єктивів або органічні розчинники.

- Якщо камера забруднилася, обережно очистіть її сухою тканиною.
- Якщо забруднилися інші деталі, крім об'єктиву та камери, протріть їх вологою тканиною.

### Зберігання гарнітури

- Під час зберігання гарнітури покладіть її в оригінальну упаковку або у футляр для транспортування.
- Розмістіть гарнітуру в горизонтальному положенні, щоб вона не торкалася твердих предметів. Якщо розмістити гарнітуру об'єктивом вниз, об'єктив торкатиметься твердих предметів і може пошкодитися.

### Очищення роз'ємів для заряджання

Якщо будь-який з роз'ємів на контролері або акумуляторі забруднився або якщо в ньому застрягли сторонні предмети, можуть виникнути проблеми під час заряджання продукту. Від'єднайте адаптер змінного струму та кабель живлення змінного струму, та витріть бруд сухою тканиною або ватним тампоном. Рекомендуємо регулярно (один раз на три місяці) очищати роз'єми для заряджання.

## **Обережно**

- Уникайте пошкодження роз'ємів для заряджання пальцем або твердим предметом.
- Уникайте потрапляння води у роз'єми для заряджання. Для очищення роз'ємів для заряджання використовуйте суху тканину або ватний тампон.

## <span id="page-28-0"></span>**Виправлення несправностей**

Якщо ви вважаєте, що виникла несправність, перевірте наступне.

#### Продукт не вмикається

- Переконайтеся, що продукт повністю заряджено.
- Якщо продукт не може увімкнутися через нестачу живлення, індикатор LED горить оранжевим кольором протягом п'яти секунд.
- Якщо акумулятор розряджено, під час заряджання світлодіодний індикатор увімкнеться не зразу. Заряджайте протягом щонайменше 30 хвилин, після чого підключіть кабель USB заново.

### ➡ **["Заряджання" стор.15](#page-14-1)**

• Натисніть й утримуйте кнопку живлення впродовж одної секунди. Коли починається запуск, на гарнітурі з'являється екран запуску. По завершенні запуску відобразиться Головний екран.

#### ➡ **["Увімкнення" стор.19](#page-18-2)**

• Якщо неможливо провести заряджання або операції не проводяться, натисніть та утримуйте кнопку Power (Живлення) принаймні 10 секунд, щоб змусити продукт вимкнутися. Коли живлення вимкнеться, перезавантажте продукт.

### ➡ **["Вимкнення" стор.20](#page-19-1)**

- Зверніться до місцевого Центру обслуговування, якщо забули пароль для блокування екрана. Якщо потрібно перевстановити операційну систему, пристрій повернеться до стану на момент покупки.
- Якщо контролер стає занадто гарячим через довге застосування або середовище використання, батарея припиняє заряджатися і продукт може вимкнутися з міркувань безпеки. Почекайте, поки температура не знизиться, а потім знову ввімкніть продукт.

#### Неможливо переглядати фільми чи прослуховувати аудіо

- Галерея підтримує такі формати.
	- Підтримуване відео: MP4 (MPEG-4/H.264+AAC), MPEG-2 (H.264+AAC), VP8
	- Підтримувані зображення: JPEG, PNG, BMP, GIF
	- Підтримувані формати аудіо: WAV, MP3, AAC
- Якщо зображення не відтворюються, коли горить індикатор LED, пристрій може перебувати в режимі без звуку. Двічі злегка стукніть по правій стороні продукту, щоб скасувати функцію без звуку.
- Якщо функція без звуку активована випадково, її можна вимкнути.
- Використовуйте мікрофон навушників для виведення звуку.
- Може статися, що його неможливо буде застосувати залежно від типу перемикача мікрофона навушника чи стандартного мікрофона навушника.

## **01\_Head A** Зображення розмиті

**01\_Chapter title**

- Переключіть з 2D на 3D.
- 02\_\_lead Якщо продукт стає надто гарячим, яскравість зображення може знизитися з міркувань безпеки. Якщо на головному екрані з'явиться повідомлення  $\lceil \cdot \rceil$  ], дочекайтеся зниження температури.

### Неможливо проводити операції контролера

- Якщо натиснути й утримувати кнопку Перемикач, увімкнеться блокування кнопок і ви не зможете працювати на контролері. Натисніть та утримуйте кнопку Перемикач знову, щоб скасувати блокування кнопок.
- Якщо індикатор LED блакитний (під час режиму очікування), швидко натисніть кнопку Power (Живлення), щоб скасувати режим очікування.

#### Помилка підключення до мережі

- Перевірте можливість доступу до середовища бездротової мережі LAN (Wi-Fi), в якому використовується продукт.
- Переконайтеся, що налаштування мережі продукту правильні. Зверніться до адміністратора мережі, щоб отримати детальнішу інформацію.

# <span id="page-30-0"></span>**Характеристики**

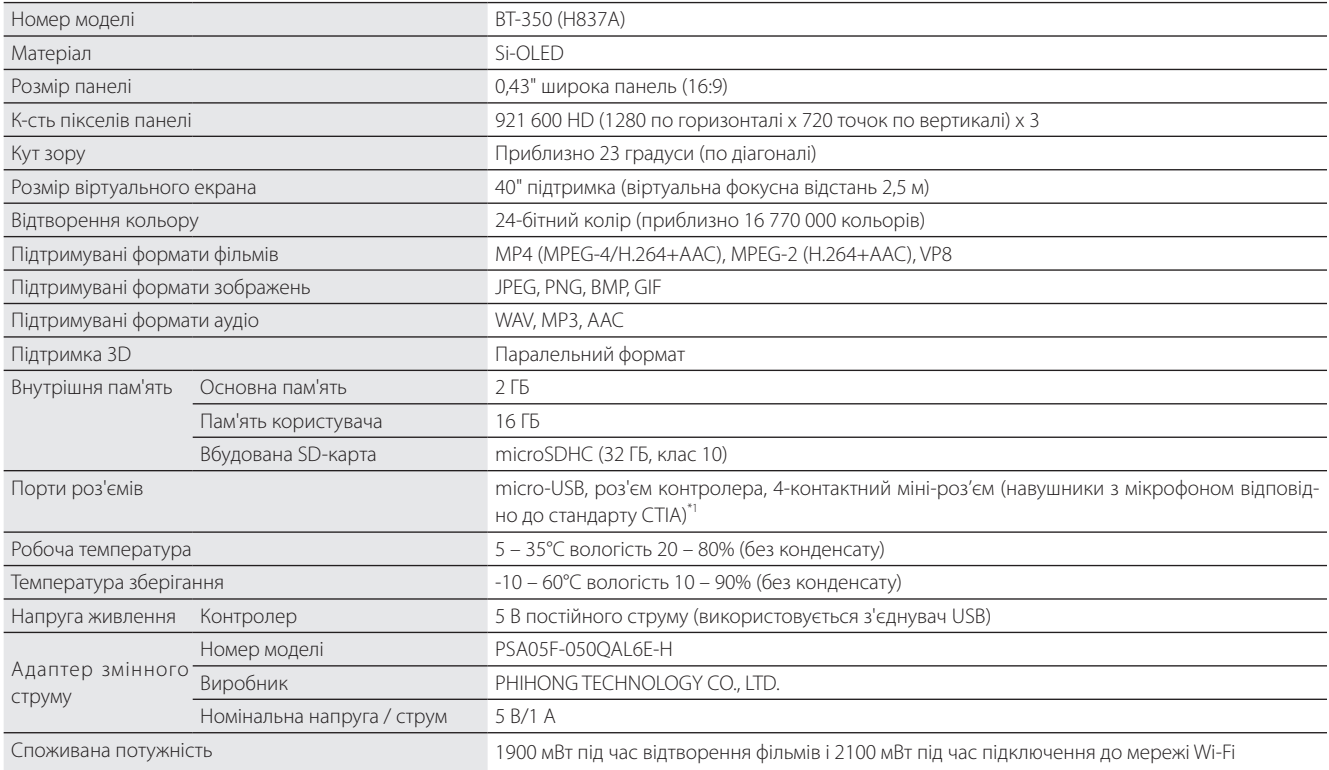

\*1 Під час використання штекера адаптера можуть виникнути обмеження в роботі.

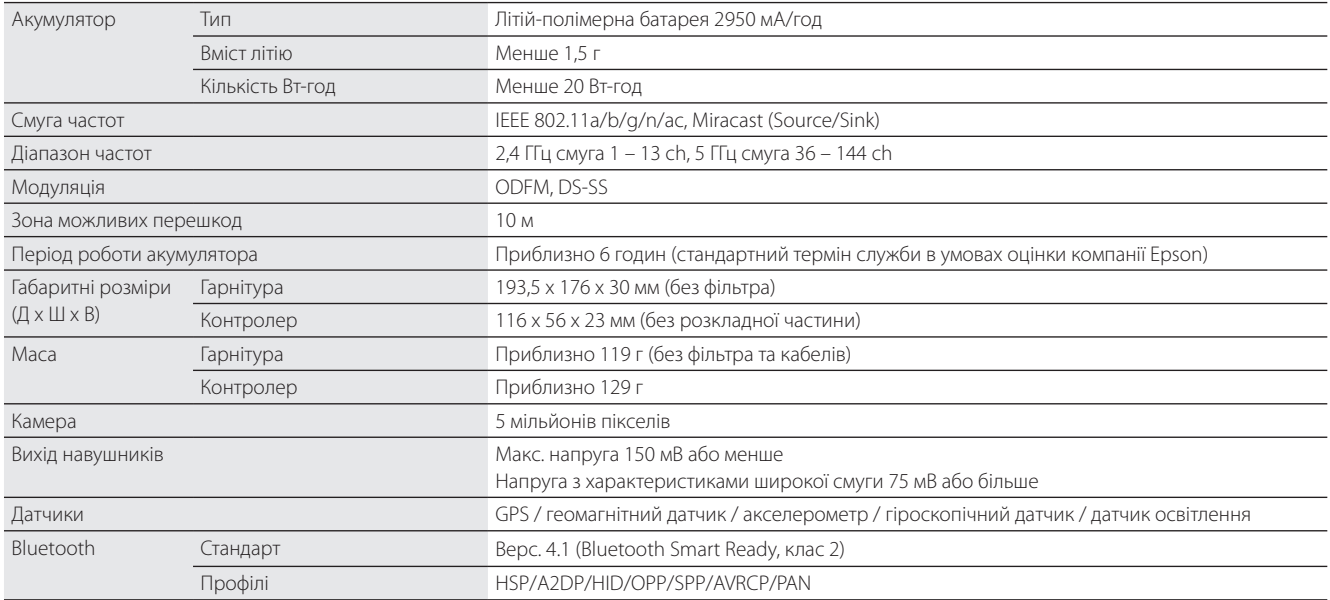

**01\_Chapter title**

## <span id="page-32-0"></span>**Права інтелектуальної власності**

Товарні знаки iWnnIME © OMRON SOFTWARE Co., Ltd. 2011 Всі права збережені.

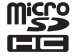

microSDHC Logo — це торговельна марка SD-3C, LLC.

Wi-Fi®, Wi-Fi Direct™ та Miracast™ є товарними знаками чи зареєстрованими товарними знаками компанії Wi-Fi Alliance.

Слово та логотипи Bluetooth® є зареєстрованими товарними знаками, що належать компанії Bluetooth SIG, Inc., і корпорація Seiko Epson Corporation має ліцензію на використання цих знаків.

GPStream PGPS™ є товарним знаком компанії RX Networks, Inc.

Інші назви продуктів використано в цьому документі лише для ідентифікації, та вони можуть бути товарними знаками відповідних власників. Epson не оскаржує жодних прав на ці знаки.

ЧЕННЯ

ЛІЦЕНЗІЯ ВІДКРИ-Як і програмне забезпечення, що належить Epson, цей продукт також використовує відкрите програмне забезпечення.

ТОГО ПРОГРАМ-Нижче наведена інформація про відкрите програмне забезпечення, використане в цьому продукті.

- НОГО ЗАБЕЗПЕ-1. Даний продукт містить програми з відкритим вихідним кодом відповідно до умов ліцензії на кожну програму. Відкрите програмне забезпечення не має гарантії; проте, будь-які несправності (включаючи несправності, викликані відкритим програмним забезпеченням), що виникають в цьому продукті, не впливають на умови гарантії, що надаються для цього продукту.
	- 2. Ми надаємо вихідний код для деякого відкритого програмного забезпечення. Якщо ви хочете отримати цей вихідний код, перегляньте сайт "http://www.epson.com" та зверніться до служби підтримки клієнтів у вашому регіоні. Ми надаємо вихідний код до п'яти (5) років після зняття цього продукту з виробництва. Ви повинні дотримуватися умов ліцензії на кожну програму з відкритим вихідним кодом.
	- 3. Програми з відкритим вихідним кодом НЕ МАЮТЬ ГАРАНТІЇ; навіть не мають непряму гарантію ТОВАРНОГО СТАНУ ТА ПРИДАТНОСТІ ДЛЯ ПЕВНОЇ МЕТИ. Див. подробиці в ліцензійних угодах для кожної програми з відкритим вихідним кодом, описаних у продукті.
	- 4. Ліцензійні умови кожної програми з відкритим вихідним кодом описані в розділі Головний екран > Налаштування > Інф-я пристрою > Юридична інформація > Ліцензія на відкрите програмне забезпечення продукту.

### **INTEL END USER SOFTWARE LICENSE AGREEMENT**

IMPORTANT - READ BEFORE COPYING, INSTALLING OR USING.

Do not use or load software from this site or any associated materials until you have carefully read the following terms and conditions. By loading or using the Software, you agree to the terms of this Agreement. If you do not wish to so agree, do not install or use the Software.

LICENSE. You have a license under Intel's copyrights to copy Intel's Software in binary form, (with the accompanying documentation, the "Software") solely for your organization's personal internal use only in connection with Intel products for which the Software has been provided, subject to the following conditions:

- (a) You may not disclose, distribute, rent, lease or transfer any part of the Software except as provided in this Agreement, and you agree to prevent unauthorized copying of the Software.
- (b) You may not reverse engineer, decompile, or disassemble the Software.
- (c) You may not sublicense the Software.

**01\_Chapter title**

- (d) The Software may contain the software and other property of third party suppliers, some of which may be identified in, and licensed in accordance with, an enclosed license.txt file or other text or file.
- (e) Intel has no obligation to provide any support, technical assistance or updates for the Software.

NO IMPLIED LICENSES OR OTHER RIGHTS. The consideration under this Agreement is only for the licenses that Intel expressly grants to You in the preceding paragraphs. Any other rights including, but not limited to, patent rights, would require an additional license and additional consideration. Nothing in this Agreement requires or will be treated to require Intel to grant any such additional license. An essential basis of the bargain in this Agreement is that Intel grants You no licenses or other rights including, but not limited to, patent, copyright, trademark, trade name, service mark or other intellectual property licenses or rights, by implication, estoppel or otherwise, except for the licenses expressly granted in the preceding paragraphs. Specifically, except for the licenses expressly granted in the preceding paragraphs, Intel grants no licenses or other rights, expressly or by implication, estoppel or otherwise, to:

- (1) make, use, sell, offer for sale, or import modifications of the Software;
- (2) sell or offer to sell the Software;
- (3) combine the Software or modified versions of the Software with other items or to use any such combination; or
- (4) any claims of any patents, patent applications, or other patent rights of Intel.

You acknowledge that there are significant uses of the Software in its original, unmodified and uncombined form. The consideration for the license in this Agreement reflects Intel's continuing right to assert patent claims against any modifications or derivative works (including, without limitation, error corrections and bug fixes) of, or combinations with, the Software that You or third parties make that infringe any Intel patent claim.

**01\_Chapter title**

OWNERSHIP OF SOFTWARE AND COPYRIGHTS. Title to all copies of the Software remains with Intel or its suppliers. The Software is copyrighted and protected by the laws of the United States and other countries, and international treaty provisions. You may not remove any copyright notices from the Software. Except as otherwise expressly provided above, Intel grants no express or implied right under Intel patents, copyrights, trademarks, or other intellectual property rights. Transfer of the license terminates your right to use the Software.

DISCLAIMER OF WARRANTY. [Intel warrants that the media on which the Software is furnished will be free from defects in material and workmanship under normal use for a period of 90 days from the date of purchase. Intel's entire liability and your exclusive remedy will be the replacement of the Software if the media on which the Software is furnished proves to be defective. This warranty is void if the media defect has resulted from accident, abuse, or misapplication. [Except as provided above, the] [The] Software is provided "AS IS" without warranty of any kind, EITHER EXPRESS OR IMPLIED, INCLUDING WITHOUT LIMITATION, WARRANTIES OF MERCHANTABILITY OR FITNESS FOR ANY PARTICULAR PURPOSE.

LIMITATION OF LIABILITY. NEITHER INTEL NOR ITS SUPPLIERS WILL BE LIABLE FOR ANY DAMAGES WHATSOEVER (INCLUDING, WITHOUT LIMITATION, DAMAGES FOR LOSS OF PROFITS, LOSS OF USE, INTERRUPTION OF BUSINESS, OR INDIRECT, SPECIAL, INCIDENTAL, OR CONSEQUENTIAL DAMAGES OF ANY KIND) WHETHER UNDER THIS AGREEMENT OR OTHERWISE, EVEN IF INTEL HAS BEEN ADVISED OF THE POSSIBILITY OF SUCH DAMAGES.

LICENSE TO USE COMMENTS AND SUGGESTIONS. This Agreement does NOT obligate You to provide Intel with comments or suggestions regarding the Software. However, if You provide Intel with comments or suggestions for the modification, correction, improvement or enhancement of (a) the Software or (b) Intel products or processes that work with the Software, you grant to Intel a non-exclusive, worldwide, perpetual, irrevocable, transferable, royalty-free license, with the right to sublicense, under Your intellectual property rights, to incorporate or otherwise utilize those comments and suggestions.

TERMINATION OF THIS LICENSE. Intel or the sublicensor may terminate this license at any time if You are in breach of any of its terms or conditions. Upon termination, You will immediately destroy the Software, and return to Intel all copies of the Software.

# **01\_Head A** THIRD PARTY BENEFICIARY. Intel is an intended beneficiary of the End User License Agreement and has the right to enforce all of its terms.

U.S. GOVERNMENT RESTRICTED RIGHTS. No Government procurement regulation or contract clauses or provision will be considered a part of any transaction between the Parties under this Agreement unless its inclusion is required by statute, or mutually agreed upon in writing by the Parties in connection with a specific transaction. The technical data and computer software covered by this license is a "Commercial Item," as that term is defined by the FAR 2.101 (48 C.F.R. 2.101) and is "commercial computer software" and "commercial computer software documentation" as specified under FAR 12.212 (48 C.F.R. 12.212) or DFARS 227.7202 (48 C.F.R. 227.7202), as applicable. This commercial computer software and related documentation is provided to end users for use by and on behalf of the U.S. Government, with only those rights as are granted to all other end users under the terms and conditions in this Agreement. Use for or on behalf of the U.S. Government is permitted only if the party acquiring or using this Software is properly authorized by an appropriate U.S. Government official. This use by or for the U.S. Government clause is in lieu of, and supersedes, any other FAR, DFARS, or other provision that addresses Government rights in the computer Software or documentation covered by this license. All copyright licenses granted to the U.S. Government are coextensive with the technical data and computer Software licenses granted in this Agreement. The U.S. Government will only have the right to reproduce, distribute, perform, display, and prepare Derivative Works as needed to implement those rights.

EXPORT LAWS. You acknowledge that the Software and all related technical information or materials are subject to export controls under the laws and regulations of the United States and any other applicable governments. You agree to comply with these laws and regulations governing export, re-export, import, transfer, distribution, and use of the Software, technical information and materials. In particular, but without limitation, the Software, technical information and materials may not be exported or re-exported (a) into any U.S. embargoed countries or (b) to any person or entity listed on a denial order published by the U.S. government or any other applicable governments. By using the Software, technical information and materials, you represent and warrant that you are not located in any such country or on any such list. You also agree that you will not use the Software, technical information and materials for any purposes prohibited by the U.S. government or other applicable government's law, including, without limitation, the development, design, manufacture or production of nuclear, missile, chemical or biological weapons. You confirm that the Software, technical information and materials will not be reexported or sold to a third party who is known or suspected to be involved in activities including, without limitation, the development, design, manufacture, or production of nuclear, missile, chemical or biological weapons. You agree that any Software, technical information

**01\_Chapter title**

or materials subject to control under defense laws and regulations (e.g., the International Traffic in Arms Regulations [ITAR]) must not be transferred to non-U.S. persons, whether located in the U.S. or abroad, without a government license. You will indemnify Intel against any loss related to Your failure to conform to these requirements.

APPLICABLE LAWS. This Agreement is governed by the laws of the state of Delaware, excluding its principles of conflict of laws and the United Nations Convention on Contracts for the Sale of Goods. You may not export the Software in violation of applicable export laws and regulations.

Your specific rights may vary from country to country.

**01\_Chapter title**

# <span id="page-37-0"></span>**Загальні примітки**

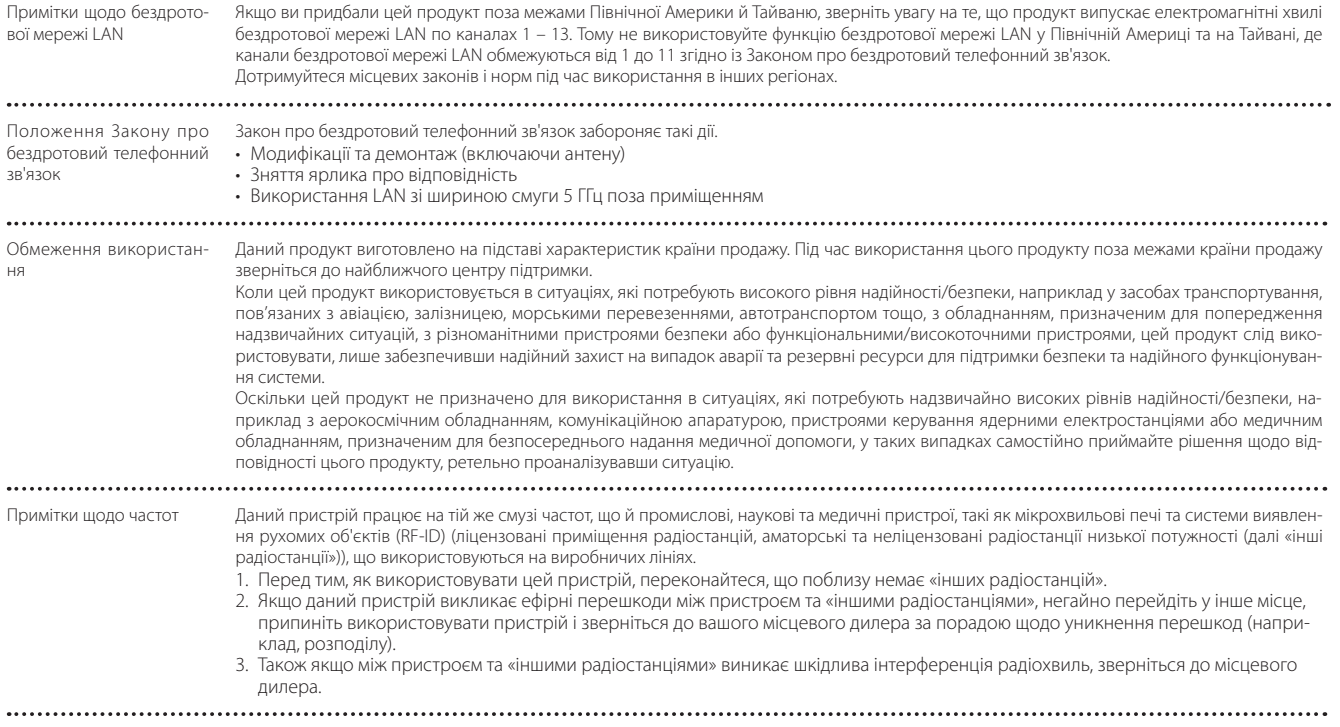

### **Загальні примітки**

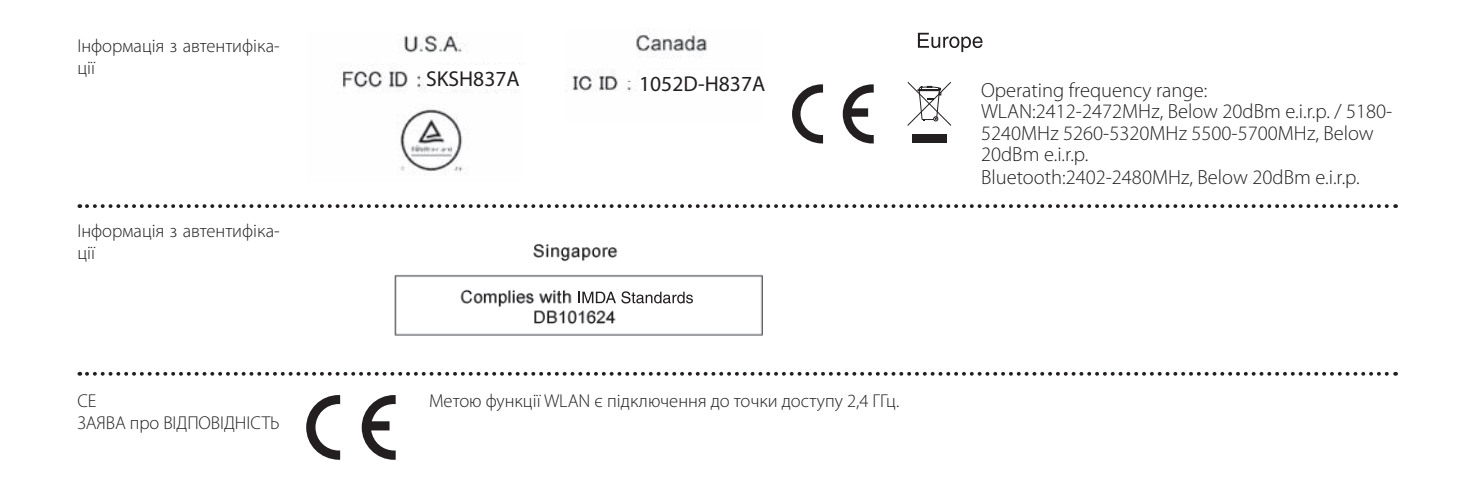

**01\_Chapter title**

## <span id="page-39-0"></span>**Список контактних даних для проектора Epson**

Цей список адрес наведений за станом на Березень 2019.

Новіший список контактних адрес можна отримати на вказаному нижче веб-вузлі. Якщо ви не знайшли потрібної інформації у цьому документі, звертайтеся на веб-вузол компанії Epson ([www.epson.com\)](http://www.epson.com).

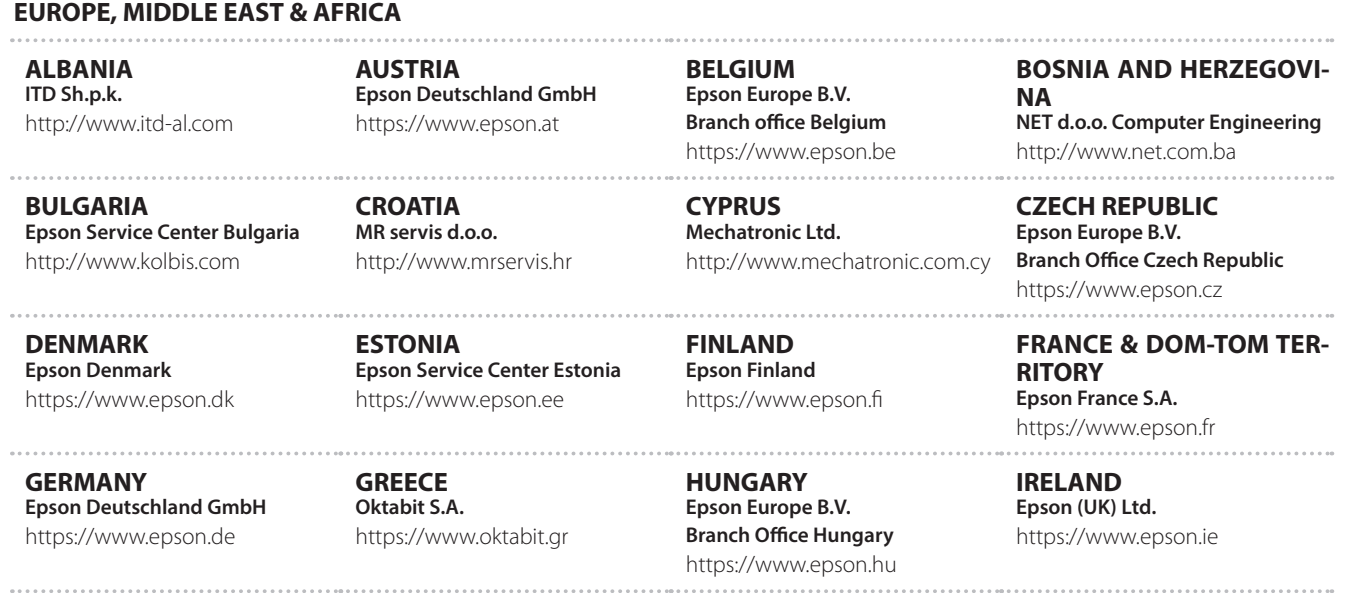

## **Список контактних даних для проектора Epson**

**ISRAEL Epson Israel** https://www.epson.co.il

**LITHUANIA Epson Service Center Lithuania** https://www.epson.lt

**01\_Chapter title**

**NORWAY Epson Norway** https://www.epson.no

**RUSSIA Epson CIS** http://www.epson.ru

**SLOVENIA Birotehna d.o.o.** http://www.birotehna.si

**TURKEY Tecpro Bilgi Teknolojileri Tic. ve San. Ltd. Sti.** http://www.tecpro.com.tr

**ITALY Epson Italia s.p.a.** https://www.epson.it

**LUXEMBURG Epson Europe B.V. Branch office Belgium** https://www.epson.be

**POLAND Epson Europe B.V. Branch Office Poland** https://www.epson.pl

**UKRAINE Epson Kiev Rep. Office** http://www.epson.ua

**SPAIN Epson Ibérica, S.A.U.** https://www.epson.es

**UK Epson (UK) Ltd.** https://www.epson.co.uk

**KAZAKHSTAN Epson Kazakhstan Rep. Office** http://www.epson.kz

**NORTH MACEDONIA Digit Computer Engineering** http://digit.net.mk/

**PORTUGAL Epson Ibérica S.A.U. Branch Office Portugal** https://www.epson.pt

**SERBIA Atom partner** http://www.atompartner.rs/wp/ **EWE Comp** https://www.ewe.rs

**SWEDEN Epson Sweden** https://www.epson.se

**AFRICA** https://www.epson.co.za or https://www.epson.fr

**LATVIA Epson Service Center Latvia** https://www.epson.lv

**NETHERLANDS Epson Europe B.V. Benelux sales office** https://www.epson.nl

**ROMANIA Epson Europe B.V. Branch Office Romania** https://www.epson.ro

**SLOVAKIA Epson Europe B.V. Branch Office Czech Republic** https://www.epson.sk

**SWITZERLAND Epson Deutschland GmbH Branch office Switzerland** https://www.epson.ch

**SOUTH AFRICA Epson South Africa** https://www.epson.co.za

## **MIDDLE EAST**

#### **Epson (Middle East)**

https://www.epson.ae

**01\_Chapter title**

#### **NORTH, CENTRAL AMERICA & CARIBBEAN ISLANDS**

**CANADA Epson Canada, Ltd.** https://epson.ca

**COSTA RICA Epson Costa Rica, S.A.** https://epson.co.cr

**MEXICO Epson Mexico, S.A. de C.V.** https://epson.com.mx

**ECUADOR Epson Ecuador** https://epson.com.ec

**U. S. A. Epson America, Inc.** https://epson.com/usa

#### **SOUTH AMERICA**

#### **ARGENTINA Epson Argentina S.R.L.** https://epson.com.ar

**BRAZIL Epson do Brasil** https://epson.com.br

**VENEZUELA Epson Venezuela S.A.** https://epson.com.ve

**CHILE Epson Chile S.A.** https://epson.cl

**COLOMBIA Epson Colombia Ltd.** https://epson.com.co

**PERU Epson Peru S.A.** https://epson.com.pe

### **ASIA & OCEANIA**

**AUSTRALIA Epson Australia Pty. Ltd.** https://www.epson.com.au

**CHINA Epson (China) Co., Ltd.** https://www.epson.com.cn **HONG KONG Epson Hong Kong Ltd.** https://www.epson.com.hk

**INDIA Epson India Pvt., Ltd.** https://www.epson.co.in

## **Список контактних даних для проектора Epson**

**INDONESIA PT. Epson Indonesia**

https://www.epson.co.id

**01\_Chapter title**

**NEW ZEALAND Epson New Zealand**

https://www.epson.co.nz

**JAPAN Seiko Epson Co. Toyoshina Plant** https://www.epson.jp

**KOREA Epson Korea Co., Ltd.** http://www.epson.co.kr

**MALAYSIA Epson Malaysia Sdn. Bhd.** https://www.epson.com.my

**TAIWAN Epson Taiwan Technology & Trading Ltd.** https://www.epson.com.tw

**THAILAND Epson (Thailand) Co.,Ltd.** https://www.epson.co.th

**PHILIPPINES Epson Philippines Co.** https://www.epson.com.ph

**SINGAPORE Epson Singapore Pte. Ltd.** https://www.epson.com.sg